## **SIBELIUS CHEAT SHEET**

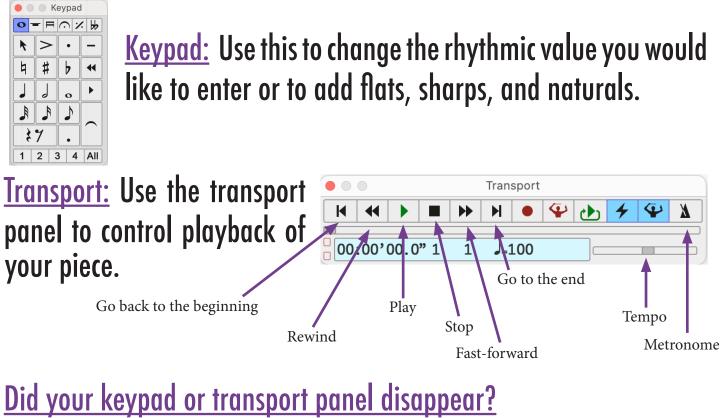

View  $\rightarrow$  Panels  $\rightarrow$  Check the box for whichever panel you need.

## Note Entry

- 1.) Click on the note value in the keypad.
- 2.) The "ghost note" will appear.
- 3.) Place the ghost note on the desired line/space and click. Ghost notes should be placed where there is a rest that you would like to replace.
- 4.) To exit note entry mode, press "escape" several times.

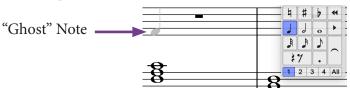

Saving Your Work

**1.)** Press the purple "File" button in the upper left corner.

- choose "Save" to save the file with the existing name
- choose "Save As" to save the file with a new name.

2.) Choose the Desktop or the Downloads folder as your destination.3.) Click "Save."

## Keyboard Shortcuts

Save: Command – S Quit: Command – Q

Move note an octave up: Command –  $\uparrow$  Move note an octave down: Command –  $\downarrow$ 

Move Playback to Start: Command – [ Move Playback to End: Command – ] Move Playback to Selected Note: Y Play/Pause: Spacebar

> Zoom In: Command + Zoom Out: Command – Fit Page: Command – O

Undo: Command – Z